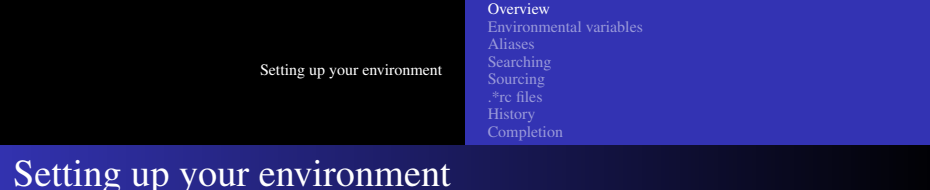

- Environment variables these variables are passed to child processes
- Aliases modify the meaning of "commands"
- History a record of your shell commands
- Command completion lets you save keystrokes

<span id="page-0-0"></span> $\Omega$ 

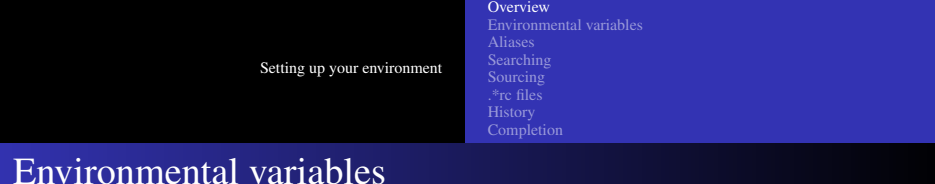

- Environmental variables are passed to child processes at invocation. (The child process can of course ignore them if it likes.)
- Children cannot modify parent's environmental variables any modification by a child process are local to the child and any children it might create.

つくへ

[Setting up your environment](#page-0-0) **[Overview](#page-0-0)** [Environmental variables](#page-3-0) [.\\*rc files](#page-17-0) **[History](#page-21-0) [Completion](#page-25-0)** 

## Environmental variables

• The traditional C "main" is usually defined something like: int main(int argc, char \*argv[], char  $*$ envp $[]$ )

すロト (御) すきとすきとう

[Setting up your environment](#page-0-0) [Environmental variables](#page-3-0) [.\\*rc files](#page-17-0) [History](#page-21-0) **[Completion](#page-25-0)** 

# Setting environmental variables

CSH/TCSH: setenv VARIABLE VALUE BASH: export VARIABLE=VALUE old SH: VARIABLE=VALUE ; export VARIABLE Note: there are a few special variables such as path and home that CSH/TCSH autosynchronizes between the two values.

[Unix Tools: Setting up your environment](#page-0-0)

<span id="page-3-0"></span>イロト (何) イヨト (ヨ)

[Environmental variables](#page-3-0) [.\\*rc files](#page-17-0) **[History](#page-21-0) [Completion](#page-25-0)** 

# Setting environmental variables

```
[langley@sophie 2006-Fall]$export VAR1=value
[langley@sophie 2006-Fall]$ bash
[langley@sophie 2006-Fall]$ echo $VAR1
value
[langley@sophie 2006-Fall]$ exit
exit
[langley@sophie 2006-Fall]$ csh
[langley@sophie 2006-Fall]$ echo $VAR1
value
```
すロト (御) すきとすきとく

[Environmental variables](#page-3-0) [.\\*rc files](#page-17-0) **[History](#page-21-0) [Completion](#page-25-0)** 

## Setting environmental variables

```
[langley@sophie 2006-Fall]$ csh
[langley@sophie 2006-Fall]$ setenv VAR2 bigvalue
[langley@sophie 2006-Fall]$ csh
[langley@sophie 2006-Fall]$ echo $VAR2
bigvalue
[langley@sophie 2006-Fall]$ exit
[langley@sophie 2006-Fall]$ exit
[langley@sophie 2006-Fall]$ bash
[langley@sophie 2006-Fall]$ echo $VAR2
bigvalue
```
イロト イ押 トイヨ トイヨ トー

 $QQ$ 

[Environmental variables](#page-3-0) [.\\*rc files](#page-17-0) **[History](#page-21-0)** 

# Unsetting environmental variables

CSH/TCSH: unsetenv VAR SH/BASH: unset VAR You can also leave it as local variable in bask with  $\epsilon$  xport  $-n$ VAR.

[Unix Tools: Setting up your environment](#page-0-0)

イロト イ押 トイヨ トイヨト

 $QQ$ 

[Environmental variables](#page-3-0) [.\\*rc files](#page-17-0) **[History](#page-21-0) [Completion](#page-25-0)** 

## Unsetting environmental variables

```
[langley@sophie 2006-Fall]$ csh
[langley@sophie 2006-Fall]$ setenv VAR99 testvar
[langley@sophie 2006-Fall]$ csh
[langley@sophie 2006-Fall]$ echo $VAR99
testvar
[langley@sophie 2006-Fall]$ unsetenv VAR99
[langley@sophie 2006-Fall]$ echo $VAR99
VAR99: Undefined variable.
[langley@sophie 2006-Fall]$ exit
[langley@sophie 2006-Fall]$ exit
[langley@sophie 2006-Fall]$ echo $VAR99
testvar
```
イロト イ押 トイヨ トイヨ トー

[Environmental variables](#page-3-0) [.\\*rc files](#page-17-0) [History](#page-21-0) **[Completion](#page-25-0)** 

## Unsetting environmental variables

```
[langley@sophie 2006-Fall]$ export VAR50=test
[langley@sophie 2006-Fall]$ bash
[langley@sophie 2006-Fall]$ echo $VAR50
t \approx t[langley@sophie 2006-Fall]$ unset VAR50
[langley@sophie 2006-Fall]$ echo $VAR50
[langley@sophie 2006-Fall]$ exit
e x i t
[langley@sophie 2006-Fall]$ echo $VAR50
test
[langley@sophie 2006-Fall]$ export -n VAR50
[langley@sophie 2006-Fall]$ echo $VAR50
test
[langley@sophie 2006-Fall]$ bash
[langley@sophie 2006-Fall]$ echo $VAR50
```
イロメス 伊 メスヨメス ヨメーヨー

[Setting up your environment](#page-0-0) [Environmental variables](#page-3-0) [.\\*rc files](#page-17-0) **[Completion](#page-25-0)** 

# Displaying your environment

BASH: env, printenv, set, declare -x, typeset  $-x$ CSH: env, printenv, setenv

イロト イ押 トイヨ トイヨ トー

**[Overview](#page-0-0)** [Environmental variables](#page-3-0) [Aliases](#page-11-0) [Searching](#page-13-0) [.\\*rc files](#page-17-0) [History](#page-21-0) **[Completion](#page-25-0)** 

# Predefined environmental variables

What is "predefined" is not so much the value of the variable as its name and its normal use.

- PATH : a list of directories to visit. They are delimited with ":". Note that csh/tcsh "autosynchronize" this variable.
- EDITOR : the default editor to start when you run a program that involves editing a file, such as  $c$ rontab  $-e$ .
- PRINTER : the default printer to send to.
- PWD : your present working directory.
- HOME : your home directory.
- SHELL : the path to your current shell. (Be cautious with this one: in some shells, it is instead shell).
- USER : your username.
- TERM : your terminal type.

∢ ロ ▶ ∢ 伊 ▶ ∢ ヨ ▶ ∢ ヨ ▶

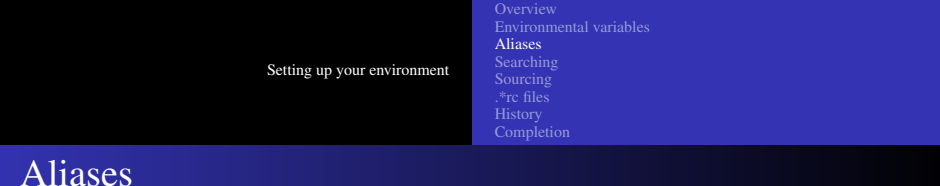

<span id="page-11-0"></span>An alias allows you to abbreviate a command. For instance, instead of using  $\binom{\text{bin}}{1s}$  -al, you might abbreviate it to 11 with: SH/BASH: alias ll="/bin/ls -al" CSH/TCSH: alias ll "/bin/ls -al"

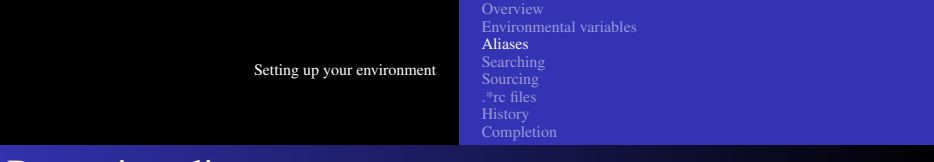

## Removing aliases

You can remove an alias with unalias. Example: unalias ll

[Unix Tools: Setting up your environment](#page-0-0)

**Kロ > Kn** 

 $\mathbf{p}_\perp$ 

唐\*メ唐\*

Þ

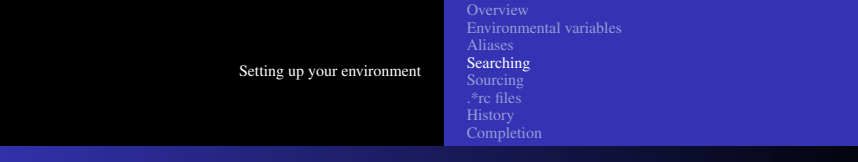

## which, whatis, whereis, locate

The program (or built-in) which simply gives you the path to the named executable as it would be interpreted by your shell invoking that executable, and is created by examining your path.

The program locate looks in a database for all accessible files in the filesystem that contain the substring you specify. You can also specify a regular expression, such as

locate -r 'ab.\*ls'

university-logo The program what is will give you the description line from the man page for the command you specify. (N.B.: You can also search the man page descriptions with man  $-k$  keyword.) The program whereis will give you both the path to the executable named and the page to its manpage.

<span id="page-13-0"></span>イロト イ押 トイヨ トイヨト

[Setting up your environment](#page-0-0) [Environmental variables](#page-3-0) [Searching](#page-13-0) [.\\*rc files](#page-17-0)

# Setting your prompt

#### $SH/BASH: PS1 = '$  % CSH/TCSH: set prompt='% '

\*ロト→個→→ \*目→ \*目→

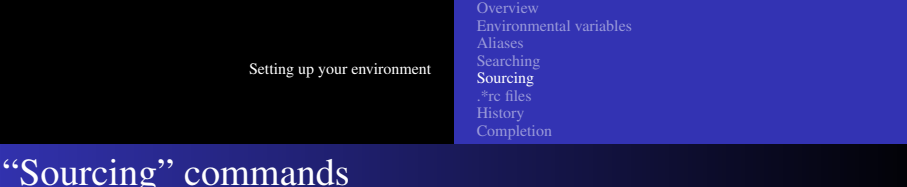

Because ordinarily running a shell script means first forking a child process and then exec-ing the script in that child shell, it is not possible to modify the current shell's environmental variables from just running a script.

Instead, we do what is called "sourcing" the script, which means simply executing its commands (such as setting environmental variables) inside the current shell process.

```
CSH/TCSH: source FILE
```

```
SH/BASH: . FILE
```
<span id="page-15-0"></span>N.B.: modern versions of bash also support the source built-in.

[Setting up your environment](#page-0-0) [Environmental variables](#page-3-0) [Sourcing](#page-15-0) [.\\*rc files](#page-17-0) [History](#page-21-0) **[Completion](#page-25-0)** .login , .profile

When you login, your user shell is started with  $-1$ . For sh/bash, this means that shell will source your .profile file; for csh/tcsh, this means sourcing your .login file.

Typically, you would want your environmental variables in that file, and any other one-time commands that you want to do when logging in, such as checking for new email.

∢ ロ ▶ ( 伊 ) ( ミ ) ( ミ )

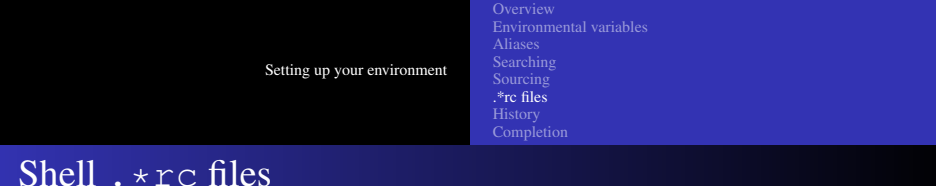

For each shell that you start, generally a series of "run command" files, abbreviated as "rc" will be sourced. In these you can set up aliases and variables that you want for every shell (including those that are not interactive, such as those running under a crontab.) BASH: .bashrc

CSH: .cshrc

<span id="page-17-0"></span>There is also a .tschrc for tcsh. History, sh did not look for configuration files except when invoked as a login shell.

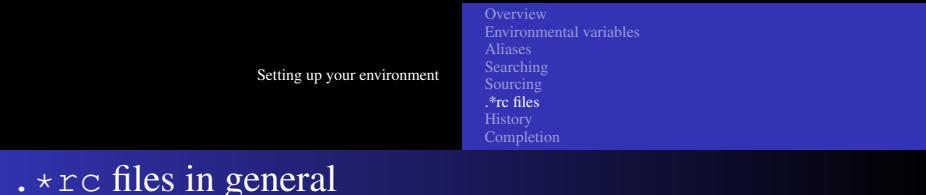

In general, many program use .\*rc files. Some will ask you to setup the file; some will create it for you. Some want a whole directory.

- .gvimrc
- .procmailrc
- o.qtkrc
- .xfigrc
- .acrorc

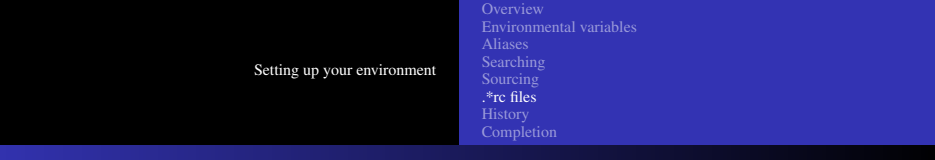

.gvimrc

- Set the background
- Set the size and type of the font
- Set the size of the window in characters
- Turn on or off syntax highlighting

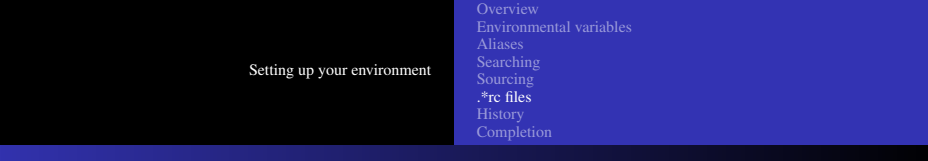

### .procmailrc

The syntax is quite obscure, but you can apply arbitrary rules to your incoming email via your .procmailrc file.

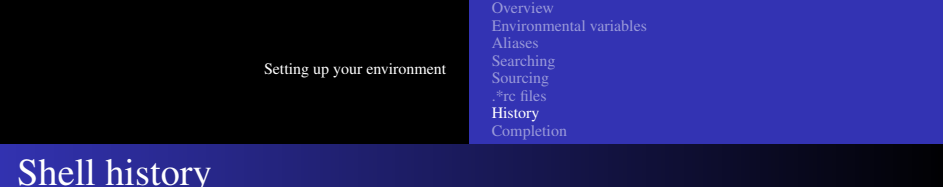

You can modify the number of lines kept in your history:

bash: HISTSIZE=SOMENUMBER

csh/tcsh: set history=SOMENUMBER

<span id="page-21-0"></span>Your shell history lets you do many things: search commands that you ran in the past, re-execute commands, modify them, or save them off (bash lets you do the latter automatically in your .bash\_history file.)

[Setting up your environment](#page-0-0) [Environmental variables](#page-3-0) [Searching](#page-13-0) [.\\*rc files](#page-17-0) **[History](#page-21-0) [Completion](#page-25-0)** 

# Command history substitution

- $\bullet$  !!  $\rightarrow$  repeat last command
- $\hat{a}\hat{b} \rightarrow$  repeat last command, but change a to b
- $\bullet$  ! -N  $\rightarrow$  repeat the command N back in your history
- history  $\rightarrow$  display the history
- history  $N \rightarrow$  display the last N lines of history
- $\bullet$  !N  $\rightarrow$  repeat command N
- $\bullet$  ! STRING  $\rightarrow$  repeat the last command that started with STRING.

イロト (何) イヨト (ヨ)

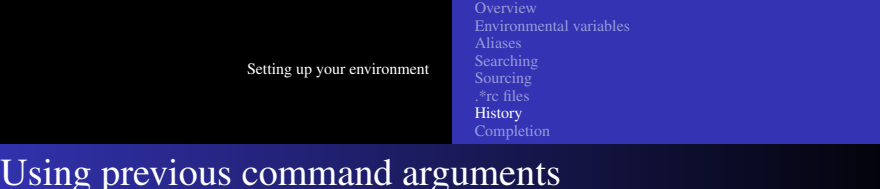

- $\bullet$  !  $\circ$   $\rightarrow$  refers to the last argument of the previous command
- ! caret  $\rightarrow$  refers to the first argument of the previous command
- $\bullet$  !  $\star \rightarrow$  refers to the all of the arguments of the previous command
- $\bullet$  !:  $n \star \rightarrow$  refers to the arguments N through the last argument of the previous command

[Setting up your environment](#page-0-0) [Environmental variables](#page-3-0) [.\\*rc files](#page-17-0) **[History](#page-21-0) [Completion](#page-25-0)** 

## Command line manipulation

You can use the arrow keys to move through your history, and back and forth on command lines.

With bash, you can use the default emacs key-bindings for thing such as end-of-line (ctrl-e) and beginning-of-line (ctrl-b).

イロト (何) イヨト (ヨ)

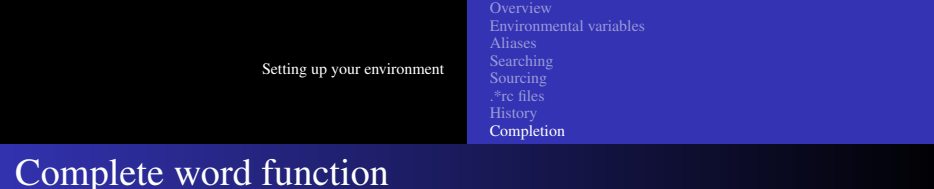

<span id="page-25-0"></span>If you are in the first word of a command, you can find all the matching commands up to that point with a TAB character. If you are else in the line, you can use the TAB character to show all matching filenames in the current working directory, or if you have started an absolute path, then matching items down the path.